# MORPHOLOGICAL OPERATION ON BINARY IMAGE

Farah Virnawati<sup>(1)</sup>, Vina Evania<sup>(2)</sup>

#### Abstrak:

Morphing merupakan suatu teknik dari pengolahan citra yang didasarkan pada pengolahan bentuk. Nilai dari tiap piksel citra yang diolah merupakan bentuk perbandingan antara piksel yang bersesuaian dari citra masukkan dengan nilai piksel tetangganya. Dengan memilih ukuran dan bentuk dari lingkungan, kita dapat membangun operasi analisis untuk mengolah citra yang dimasukkan agar lebih spesifik.

Kata Kunci : Morphology, Binary lmage, piksel

#### 1. Latar Belakang Masalah

Citra atau image adalah salah satu bentuk yang diciptakan agar dapat menjadi kunci atau solusi dari sebuah permasalah. Dalam kehidupan nyata, sebuah citra asli dapat digunakan sebagai media untuk merekam sesuatu. Namun setelah diolah, sbuah citra tidak hanya berfungsi sebagai temapat perekaman tetapi dapat berfungsi sebagai alat untuk memecahkan suatu permasalah. Dalam citra yang telah diolah dapat ditemukan titik-titik yang lebih detil, titik-titik tersebut tentunya akan berguna jika seseorang menginginkan untuk melihat sesuatu yang lebih detil dalam sebuah citra tersebut. Dalam Morphological Operation, fungsi-fungsi yang ada dapat digunakan agar sebuah citra dasar dapat menjadi sebuah citra yang sesuai dengan tujuan dari pengolahan citra tersebut.

#### 1.1. Pengenalan Morphological Operation pada Binary Image

Kata Morphology biasanya dikaitkan dengan cabang llmu Biologi yang mengacu pada bentuk dan struktur dari hewan dan tanaman. Kita menggunakan kata yang sama disini, namun dalam konteks Mathematical Morphology, yaitu sebuah alat untuk mengekstrak komponenkomponen dari image dengan menggunakan operasi matematika. Dalam Morphological lmage ini, sebuah image akan di ubah ke dalam bentuk Binary Image. Binary Image adalah image yang termasuk dalam kelas logika, dimana hanya bernilai 0 dan 1. Piksel dengan nilai 0 akan ditampilkan dengan warna hitam, dan piksel dengan warna 1 akan ditampilkan dengan warna putih. Namun dalam Binary lmage ini, kita dapat menampilkan nilai 0 sebagai warna putih dan nilai 1 sebagai warna hitam dengan menggunakan notasi NOT (") pada variabel yang menampung image tersebut.

#### 1.2. Beberapa Konsep Dasar dari Teori Himpunan

Pada bagian ini akan diperkenalkan beberapa konsep dasar dari Teori Himpunan dan bahasan mengenai aplikasi operasi logika pada MATLAB yang ke dalam Binary Image. Misalnya, Z adalah himpunan bilangan bulat. Dalam terminologi dari Teori Himpunan, sebuah fungsi f(x,y) dikatakan sebagai image digital apabila (x,y) adalah bilangan bulat dari  $Z^2$  dan f adalah pemetaan yang memetakan nilai intensitas (yaitu, sebuah bilangan real dari himpunan bilangan real, R) ke setiap koordinat (x,y). Jika elemen dari R juga merupakan bilangan bulat, sebuah image digital akan menjadi sebuah fungsi dua dimensi dimana kooordinat dan luasnya adalah bilangan bulat.<br>Misalkan, A adalah sebuah himpunan dari Z<sup>21</sup>, dimana elemen-elemennya berada pada koordinat  $(x,y)$ . Jika w =  $(x,y)$ , adalah sebuah elemen dari A, maka ditulis:

weA

Sama halnya, jika w bukan elemen dari A, maka ditulis:

wOA

<sup>(2)</sup> Vina Evania, Mahasiswa Program Sarjana Magister Universitas Gunadarma. Email : zone\_v3001@yahoo.com

<sup>(</sup>t) Farah Wrnawati, Mahasiswa Program Sarjana Magister (Jniversitas Gunadarma. Email : vir-0609\_tha@yahoo.com

<sup>&</sup>lt;sup>1</sup> Produk Cartesian dari sebuah himpunan bilangan bulat. Z adalah himpunan dengan semua elemen yang diminta (zi,zj), dimana zi dan zi adalah bilangan bulat yang dimiliki oleh Z, dinotasikan  $\mathbb{Z}^2$ .

A menetapkan B sebagai koordinaat piksel yang memenuhi kondisi tertentu, maka ditulis:

$$
B = \{ w | \text{kondisi} \}
$$

Contohnya, himpunan dari seluruh koordinat piksel yang bukan merupakan himpunan dari A, dinotasikan sebagai  $A^C$ , ditulis:

$$
A^c = \{ w | w \exists A \}
$$

Himpunan ini disebut sebagai komplemen dari A. Gabungan (Union) dari dua buah himpunan yang dinotasikan

$$
C = A \cup B
$$

adalah himpunan yang elemennya adalah semua elemen dari A, B, juga keduanya. Sama halnya dengan Irisan (Intersection) dari A dan B adalah himpunan dengan semua elemennya adalah hanya elemen yang berada diA dan juga berada di B, dinotasikan sebagai

$$
C = A \cap B
$$

Selisih (Difference) dari himpunan A dan B, dinotasikan A - B, adalah himpunan dari semua elemen yang ada di A tapi tidak berada di B:

$$
A - B = \{ w | w \in A, w \exists B \}
$$

Selain itu untuk mengawali operasi-operasi dasar, morphological operation sering memerlukan dua operator yang spesifik untuk menetapkan elemen yang ada pada koordinat piksel. Refleksi dari himpunan B, dinotasikan B, didefinisikan sebagai

$$
B = \{ w | w = -b \} \text{ for } b \in B
$$

Translasi dari himpunan A pada titik z = (21,22), yaitu (A)2, didefinisikan sebagai

$$
(A)_z = \{c | c = a + z\}
$$
, for a  $\in A$ 

# 1.3. Binary Image, Himpunan, dan Operasi Logika Binary Inachio Record Binary Image, Himpunan, dan Operasi Logika

Bahasa dan teori dari morphology matematika sering menampilkan sebuah Binary Image rangkap. Binary image dapat dipandang sebagai bivalued function dari x dan y. Teori morphology memandang sebuah binary image sebagai himpunan dari pikselpiksel, yang elemen-elemennya berada pada 22. Operasi-operasi himpunan seperti Gabungan (Union) dan lrisan (lntersection) dapat diterapkan secara langsung pada binary image. Contohnya, jika A dan B adalah binary image, maka  $C = A \cup B$  juga merupakan binary image, dimana sebuah piksel di C adalah foreground piksel jika salahsatu atau piksel yang berkorespondensi pada A dan B adalah foreground piksel.

 $C(x,y) =$ 

1  $A(x, y)$  atau  $B(x, y)$  1, atau keduanya 1

1 0 selain dari itu

Dengan menggunakan himpunan, sebaliknya C ditulis sebagai

 $C = \{(x,y) | (x,y) \in A \text{ atau } (x,y) \in B \text{ atau } (x,y) \in (A \text{ dan } B)\}$ 

20 JURNAL INFORMATIKA, VOLUME 4 NOMOR 1, APRIL 2OO8

#### 1.4. Pengertian Dilation dan Erotion

Dilation dan Erosion adalah dua operasi pokok yang ada pada Morphological Operation. Dilation adalah suatu proses menambahkan piksel pada batasan dari objek dalam suatu image sehingga nantinya apabila dilakukan operasi ini maka image hasilnya lebih besar ukurannya dibandingkan dengan image aslinya. Erotion sendiri adalah kebalikan dari dilation. Proses ini akan membuat ukuran sebuah citra menjadi lebih kecil. Berbeda dengan dilation, apabila erosion dilakukan maka yang dikerjakan adalah memindahkan piksel pada batasan-batasan objek yang akan di erosion. Jumlah dari pikselyang ditambah atau dihilangkan bergantung pada ukuran dan bentuk dari structuring element yang digunakan untuk memproses image tersebut. Contoh dari structuring element ditunjukkan pada gambar berikut:

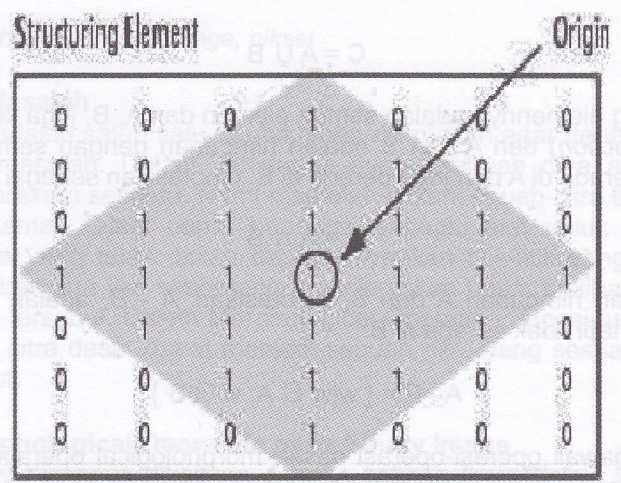

Gambar. 1. a Diamond-shaped structuring elements

Pada morphological dilation dan erosion, kedudukan dari piksel pada image hasil (output) ditentukan dengan menerapkan sebuah aturan pada piksel yang bersangkutan dengan piksel tetangganya yang ada pada image yang di-input. Aturan yang digunakan untuk memproses image yang diinput tersebut, disebut dengan dialtion dan erosion operation.

Berikut ini adalah aturan yang diterapkan pada operasi Dilation dan Erosion:

Dilation: Nilai dari piksel keluaran (output) adalah nilai maksimum dari semua piksel pada lingkungan piksel. Pada binary image, jika ada piksel yang bernilai 1, maka outputnya 1.

Erosion: Nilai dari piksel keluaran (output) adalah nilai minimum dari semua piksel pada input lingkungan piksel.

Gambar dibawah ini mengilustrasikan dilation pada binary image. Bagaimana structuring element mendefinisikan lingkungan dari piksel yang diinginkan, yang dilingkari.

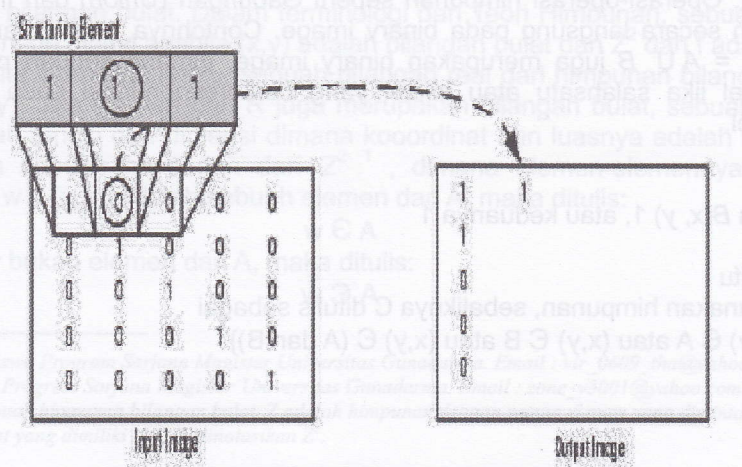

Gambar. 2. Morphological Processing of a Binary Image

Berikut ini adalah contoh untuk mendilasi sebuah binary image (Gambar 3) yang berbentuk persegi panjang (Ditunjukkan pada Gambar 5).

Untuk memperluas semua sisi pada image (ditunjukkan pada Gambar 3), gunakan square structuring elements 3x3 (Gambar 4).<br>Gambar 6 adalah contoh erosion sebuah binary image, dimana image yang di erosion

adalah image hasil dilation (Gambar 5), erosion dilakukan dengan menggunakan STREL yang sama dengan proses dilation diatas (STREL: Gambar 4).

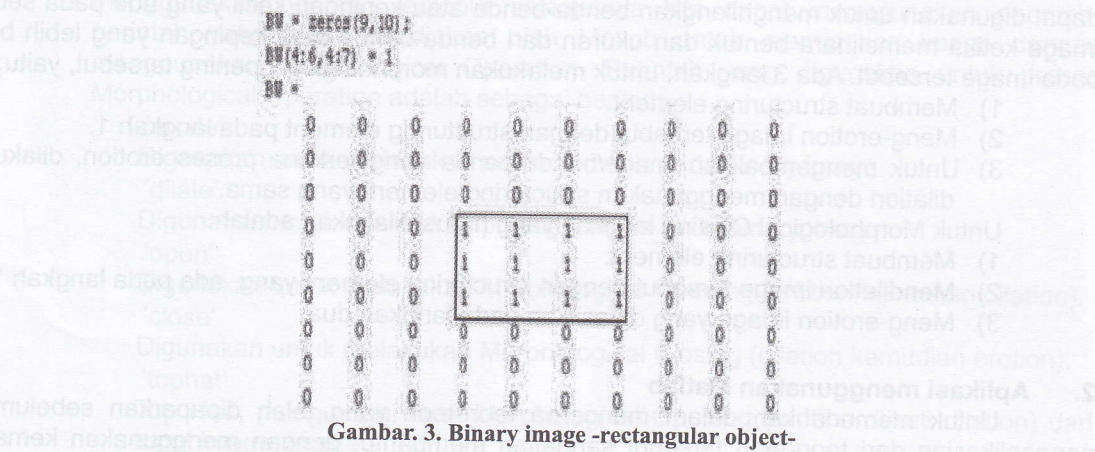

textrologic yang adalah perjadi di perangan (f. 1941)<br>dalam pengolahan dengan panggunakan perjadi (f. 1941) iauta adalah perjadi perjadi di perjadi di perjadi di p diaptivasivan detugan menggunakak admesia pada sehwara yan 198 osan memerika ini.

Flat STREL object containing 3 neighbors.

# **Exemployee Morphological**

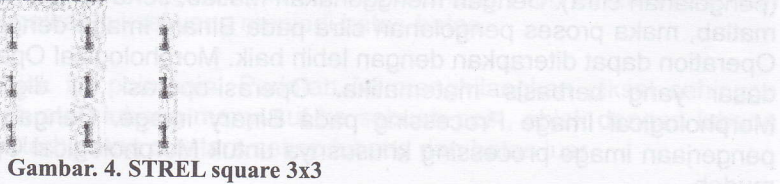

Quiles Morphological Operation parts of nor **divisions \* 媒** Marian Miles<br>Benkut ini adalah fungsi-fundsi vang ada pas ba

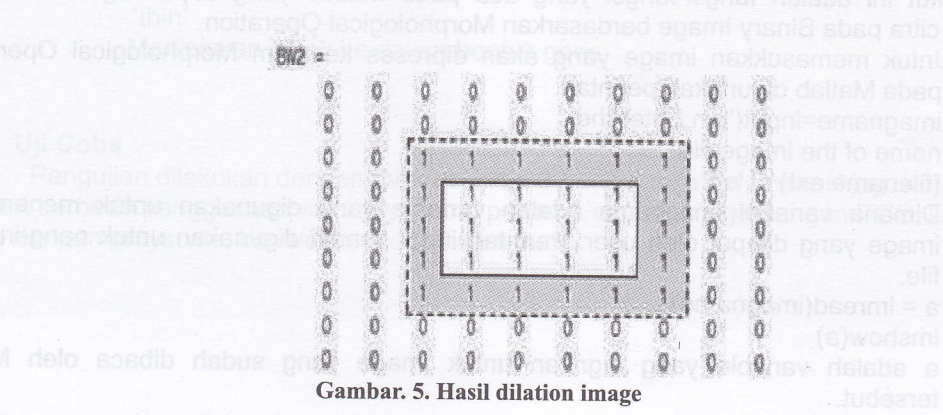

### 22 JURNAL INFORMATIKA, VOLUME 4 NOMOR 1, APRIL 2OO8

# 1.5. Kombinasi Dilation dan Erotion

Dilation dan Erotion sering digunakan secara bersama-sama untuk menerapkan operasioperasi untuk memproses image. Contohnya, definisi dari Morphological Opening dari sebuah image adalah proses erotion yang diikuti dengan proses dilation, dimana digunakan structuring element yang sama, untuk erotionnya maupun dilationnya. Kebalikan dari

Morphological Opening adalah Morphological Closing, yaitu proses dilation dilakukan tenebir<br>dahulu, kemudian erotion dilakukan. Morphological Opening dan Closing. Morphological Opening Morphological Opening adalah Morphological Closing, yaitu proses dilation dilakukan terlebih dandid, kemudian crotton dilakukan menghilangkan benda-benda atau kepingan kecil yang ada pada sebuah<br>dapat digunakan untuk menghilangkan benda-benda atau kepingan kecil yang lepih besar image ketika memelihara bentuk dan ukuran dari benda-benda atau kepingan yang lebih besar pada image tersebut. Ada 3 langkah, untuk melakukan morphological opening tersebut, yaitu:

- 1) Membuat structuring element.
- 2) Meng-erotion image tersebut dengan structuring element pada langkah 1.
- 3) Untuk mengembalikan image/benda-benda yang terkena proses erotion, dilakukan dilation dengan menggunakan structuring element yang sama.

Untuk Morphological Closing langkah yang harus dilakukan adalah:

1) Membuat structuring element.

- 1) Wenhouat et astamig second dengan structuring element yang ada pada langkah 1.<br>2) Mendilation image tersebut dengan structuring element yang ada pada langkah 1.
- 3) Meng-erotion image yang dihasilkan pada langkah dua.

## 2. Aplikasi menggunakan Matlab

Untuk memudahkan dalam mencerna teori-teori yang telah dipaparkan sebelumnya, pengaplikasian dari teori-teori tersebut sangatlah membantu. dengan menggunakan kemajuan teknologi yang ada saat ini serta dengan adanya salah satu software yang dapat digunakan dalam pengolahan sebuah citra (image processing), teori-teori yang ada dapat langsung diaplikasikan dengan menggunakan software tersebut. Salah satu software yang digunakan dalam pengolahan citra ini adalah Matlab. Dengan software yang berbasis matematika ini, kita dapat mengaplikasikan teori-teori yang ada dalam pengolahan citra.

2**.1. Fungsi Matlab**<br>Telah disebutkan diatas, bahwa Matlab adalah salah satu perangkat lunak yang berbasis matematika, matlab juga merupakan software yang dapat dimanfaatkan untuk image processing (pengolahan citra). Dengan menggunakan matlab, serta fungsi-fungsi yang telah disediakan oleh matlab, maka proses pengolahan citra pada Binary Image dengan menggunakan Morphological Operation dapat diterapkan dengan lebih baik. Morphological Operation berisikan operasi-operasi dasar yang berbasis matematika. Operasi-operasi ini digunakan sebagai dasar dalam Morphological Image Processing pada Binary Image. Dengan menggunakan Matlab, proses pengerjaan image processing khususnya untuk Morphological Operation diharapkan dapat lebih mudah.

# 2.2. Aplikasi Morphological Operation pada Binary Image dengan Matlab

Berikut ini adalah fungsi-fungsi yang ada pada Matlab yang dapat digunakan untuk pengolahan citra pada Binary Image berdasarkan Morphological Operation.

1) Untuk memasukkan image yang akan diproses kedalam Morphological Operation, pada Matlab digunakan perintah:

imagname=input(' $n$  n Enter the

name of the image file

(filename.ext) : ','s')

Dimana variabel imagname adalah variable yang digunakan untuk menampung image yang diinput oleh user. Perintah input sendiri digunakan untuk peng-inputan file.

a = imread(imagname)

imshow(a)<br>a adalah variable yang dignkan untuk image yang sudah dibaca oleh Matlab tersebut.

 $a = \text{im2bw}(a, 0.5)$ 

Virnawati, Evania, Morphological Operation On Binary lmage 23

 $siz = size(a)$ 

im2bw digunakan untuk merubah RGB atau grayscale image menjadi Binary lmage, sehingga image tersebut hanya memiliki warna hitam dan putih saja. Setelah merubah image ini menjadi bentuk binary image maka akan dilakukan proses

2) Morphological Operation yang digunakan pada program aplikasi dengan menggunakan Matlab, adalah dengan menggunakan perintah bwmorph. Dengan menggunakan perintah tersebut selanjutnya kita dapat menggunakan perintahperintah yang telah disediakan oleh Matlab untuk memproses image dengan menggunakan Morphological Operation. Perintah yang digunakan untuk proses Morphological Operation adalah sebagai berikut:

'erode'

Digunakan untuk melakukan proses erotion pada binary image. 'dilate'

Digunakan untuk melakukan proses dilation pada binary image.

'open'

Digunakan untuk melakukan Morphological Opening (erotion kemudian dilation). 'close'

Digunakan untuk melakukan Morphological Closing (dilation kemudian erotion). 'tophat'

Top Hatt, mengurangi hasil Morphological Opening (erotion diikuti dilation) dari input image. image.

'bothat'

Bottom Hatt, menampilkan Morphological Closing

(dilation diikuti erotion) dan mengurangi piksel dari

image asli yang diinput.

'clean'

Menghilangkan piksel yang terisolasi.

'fiil'

Mengisi piksel yang berada didalam (0 dikelilingi oleh 1).

'remove'

Menjadikan semua piksel menjadi 0 jika 4 piksel tetangga yang terhubung adalah 1, hanya meninggalkan pikselyang menjadi batas-batas.

'shrink'

Menyusutkan objek ke poin-poin. Perintah ini menghilangkan piksel sehingga objek tanpa celah atau lubang menyusut ke sebuah poin, objek dengan lubang ke sebuah cincin terhubung diantara setiap lubang dan batas luar 'thicken'

Menebalkan objek dengan menambahkan piksel ke objek

luar sehingga objek yang tadinya tidak terhubung menjadi terhubung (Bconnected).

'thin'

Menipiskan objek ke dalam bentuk garis.

## 2.3. ujicoba

Pengujian dilakukan dengan memasukkan 3 buah image berekstensijpg. Ketiga image tersebut berbeda penggunaan warnanya yang pertama adalah image dengan RGB, kemudian image dengan grayscale, kemudian image hitam putih.

1) RGB lmage, mario.jpg

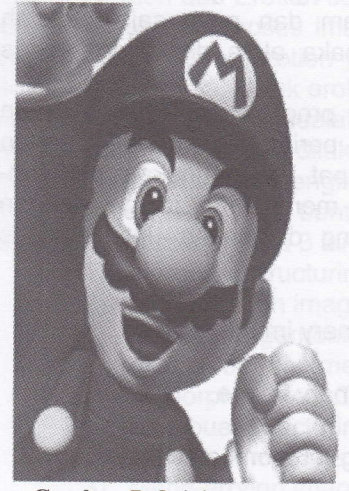

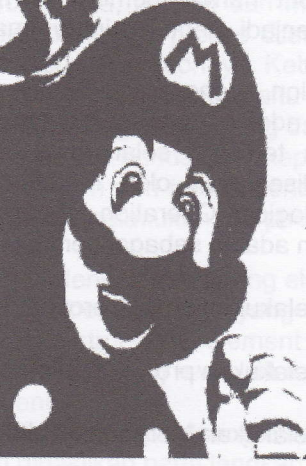

Gambar. 7. Original Image Gambar. 8. Binary Image Gambar. 9. Erosion

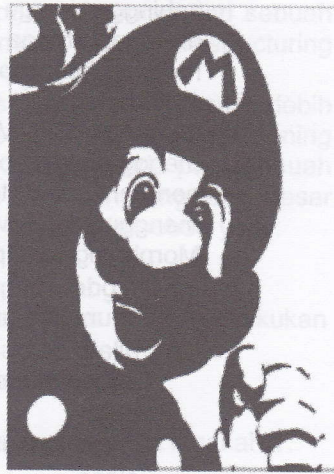

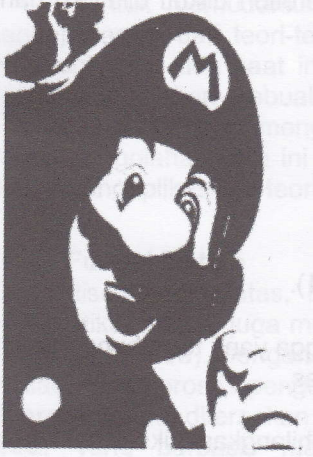

Gambar. 10. Dilation

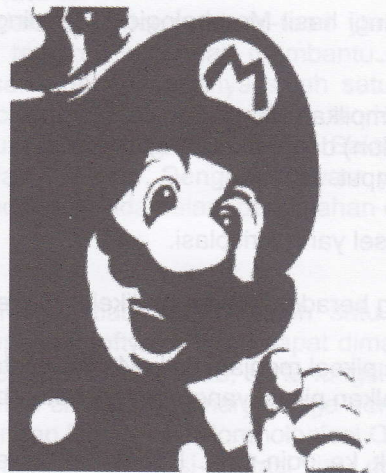

Gambar. 11. Morphological Opening Gambar. 12. Morphological Closing

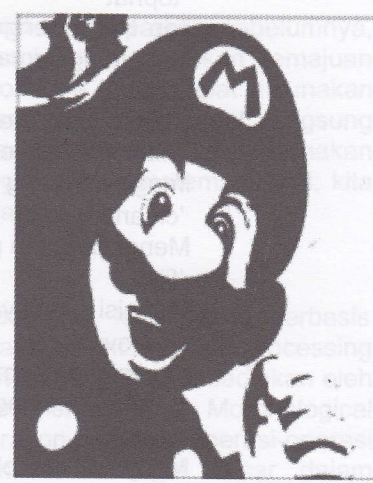

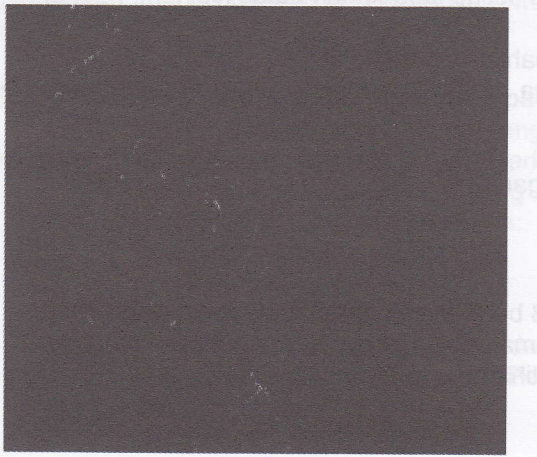

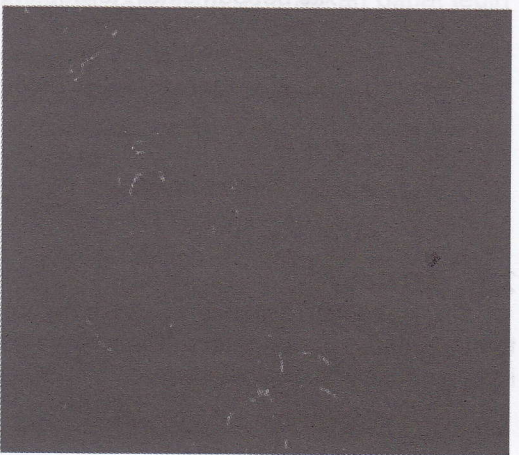

Gambar. 13. Top Hat Gambar. 14. Bottom Hat Gambar. 14. Bottom Hat

Virnawati, Evania, Morphological Operation On Binary Image 25

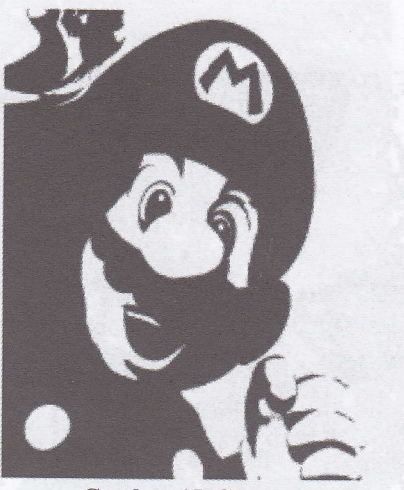

Gambar. 15. Clean Gambar. 16. Fill

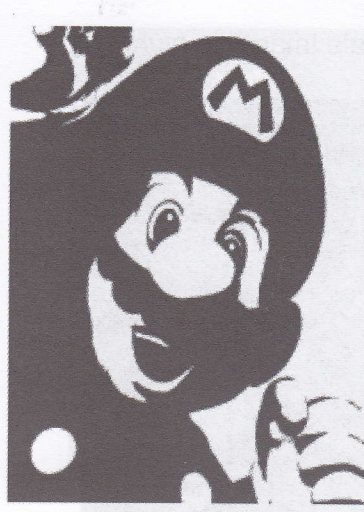

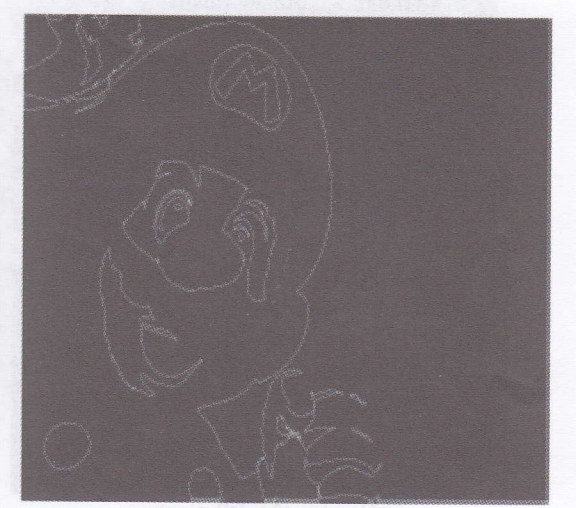

Gambar, 17. Remove Gambar, 18. Shri nk

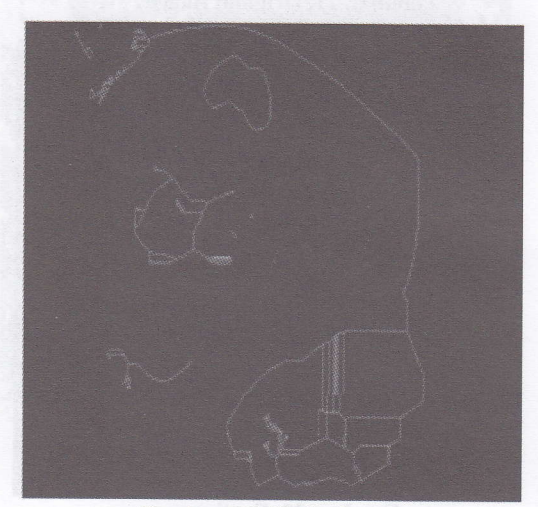

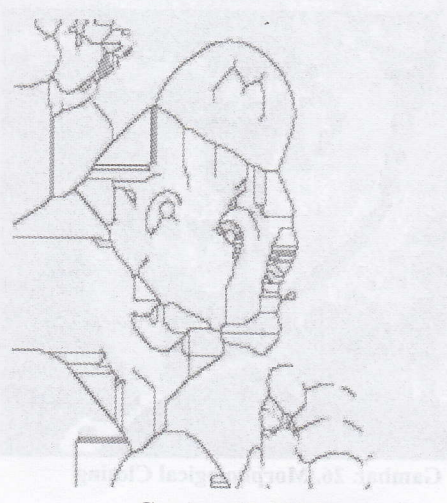

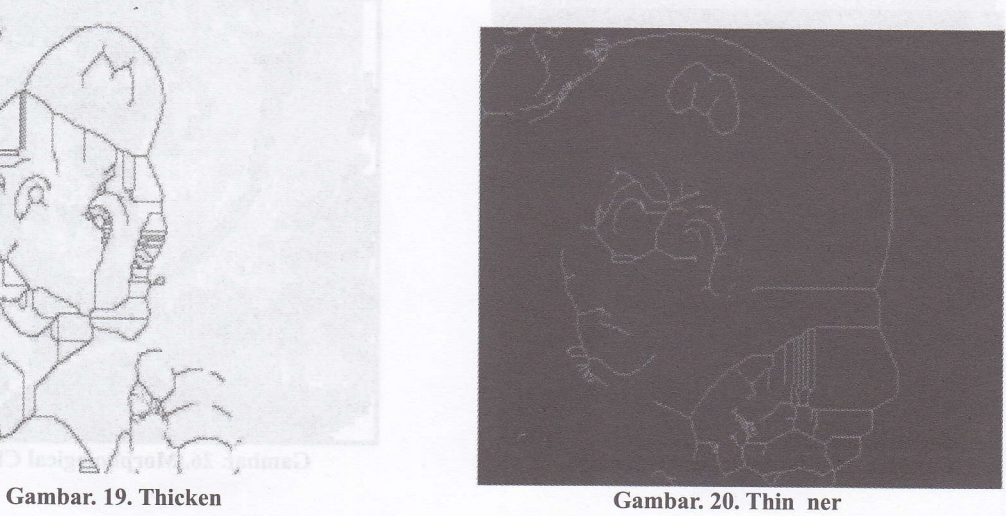

 $\frac{2}{k}$ 

2) Grayscale lmage, samurai.jpg

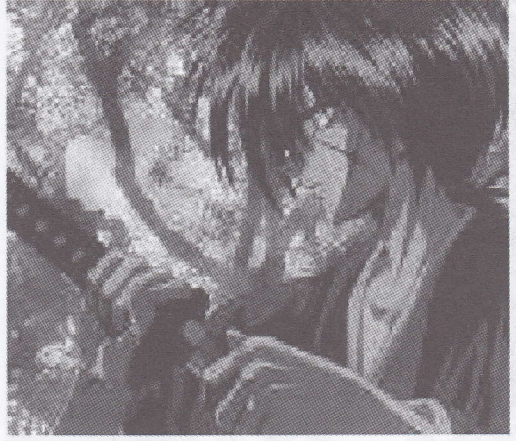

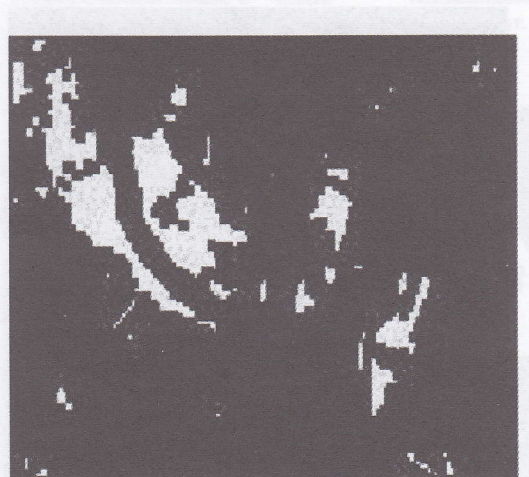

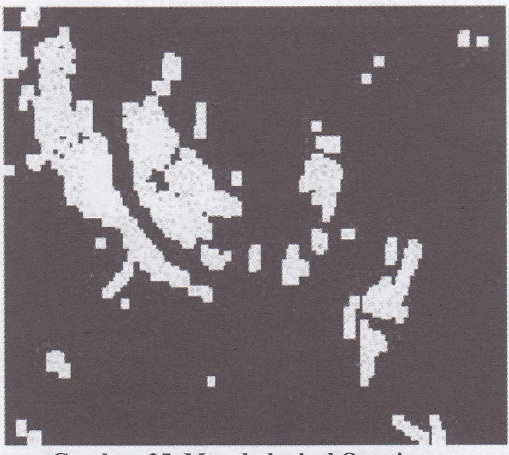

Gambar. 25. Morphological Opening Gambar. 26. Morphological Closing

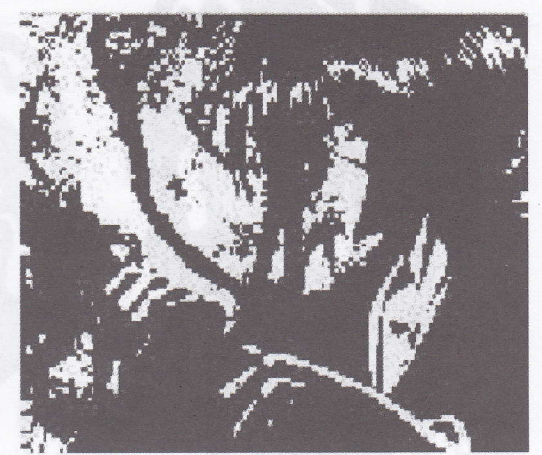

Gambar. 21. Original Image Gambar. 22. Binary Image

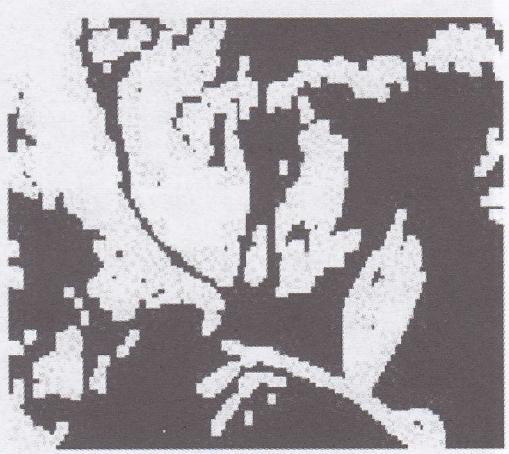

Gambar. 23. Erotion Gambar. 24. Dilation

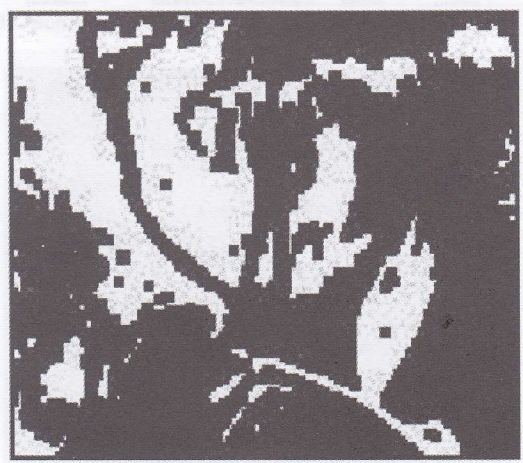

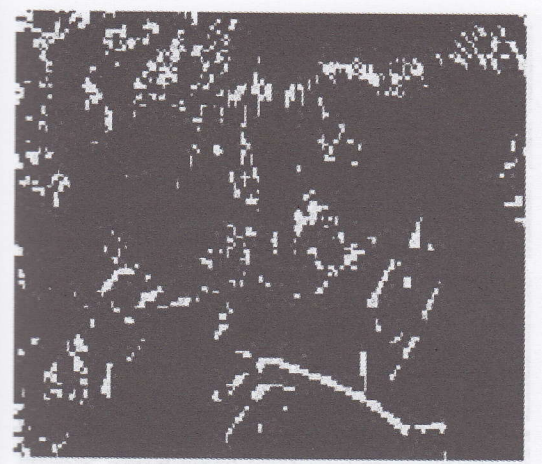

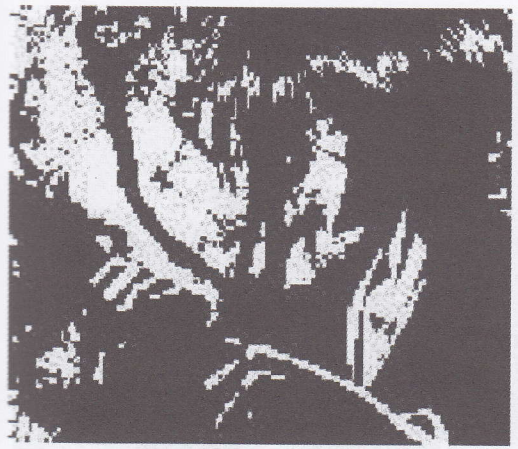

Gambar. 29. Clean Gambar. 30. Fill

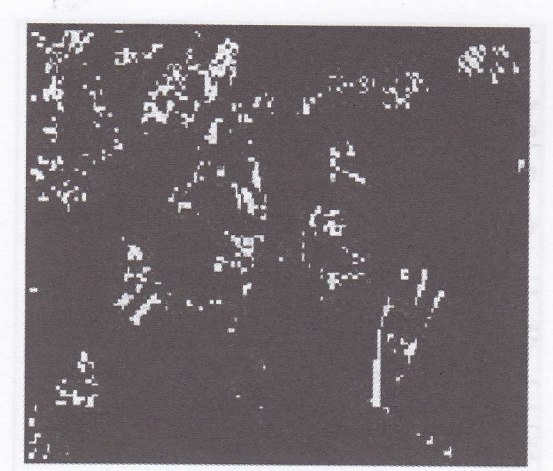

Gambar. 27. Top Hat Gambar. 28. Bottom Hat

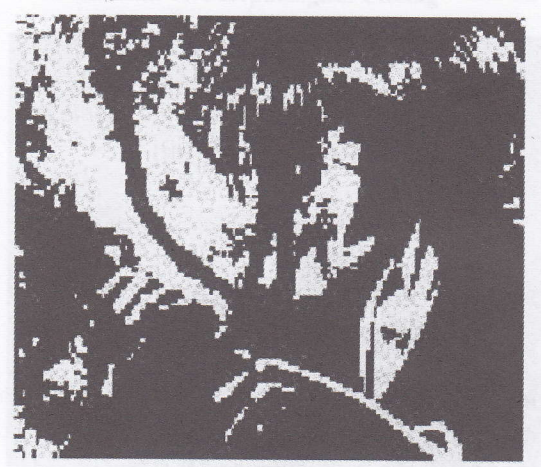

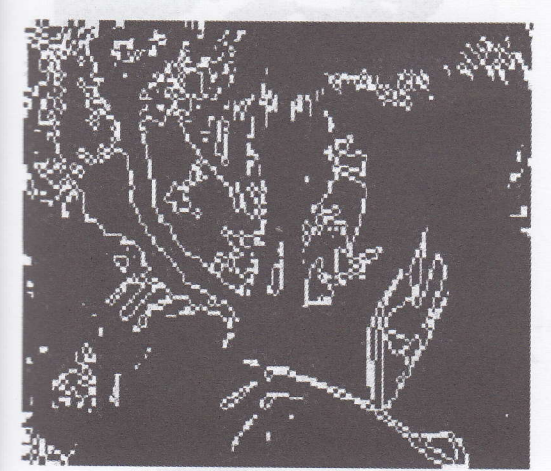

Gambar. 31. Remove Gambar. 32. Shrink

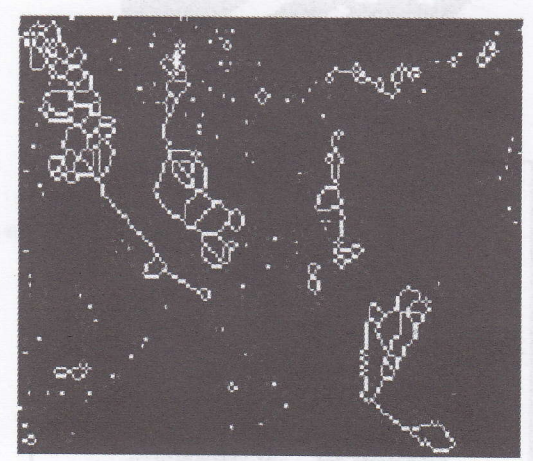

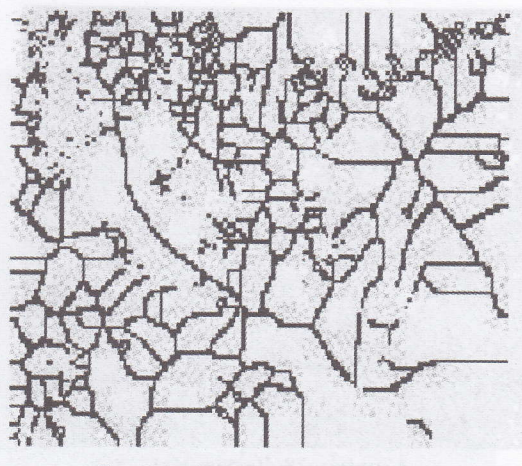

Gambar.33. Thicken

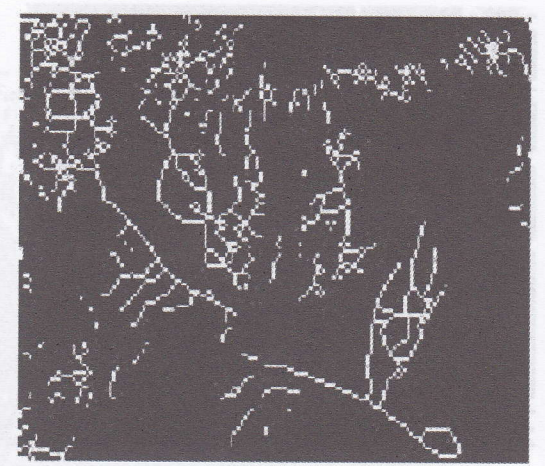

Gambar.34. Thinner

[!htbp] [!htbp]

3) Image Black and White, sonic.jpg [!htbp] [!htbp] [!htbp]

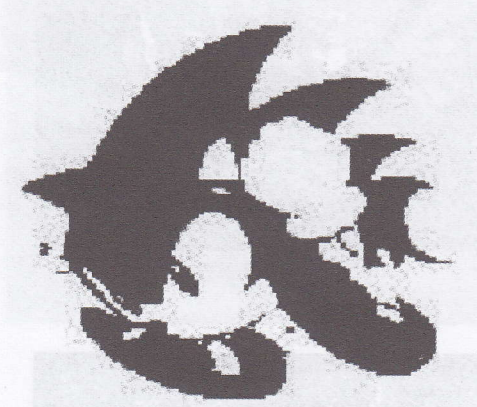

Gambar. 35. Original Image Gambar. 36. Binary Image

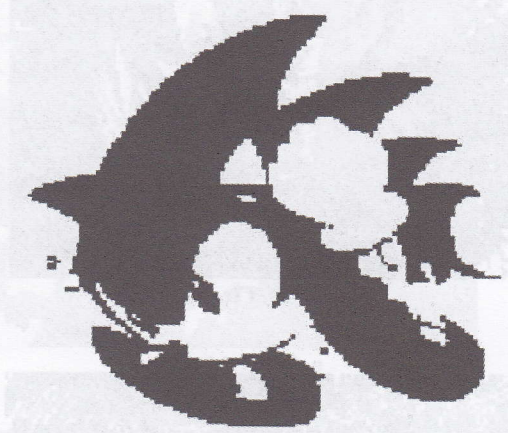

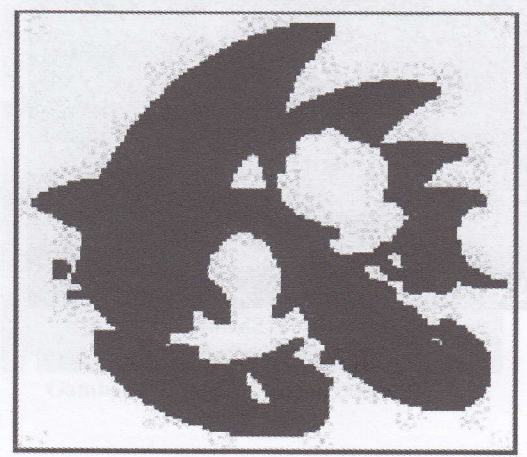

Gambar.37. Erotion

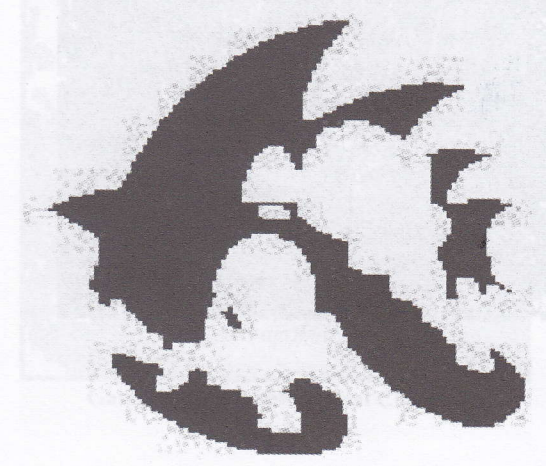

Gambar. 38. Dilation

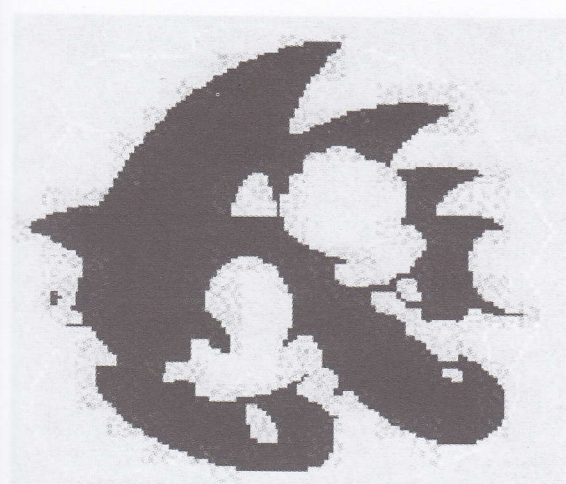

Gambar. 39. Morphological Opening Gambar. 40. Morphological Closing

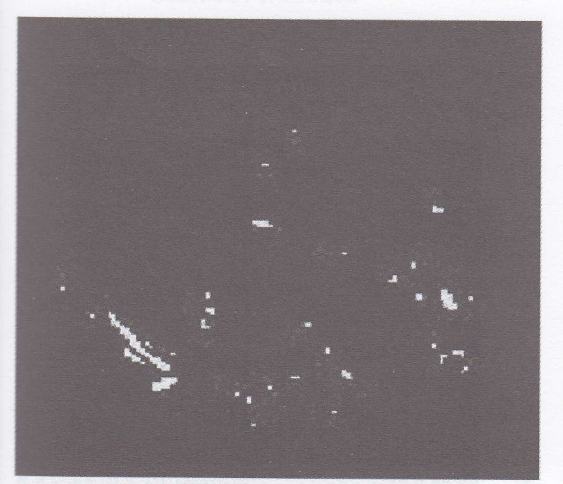

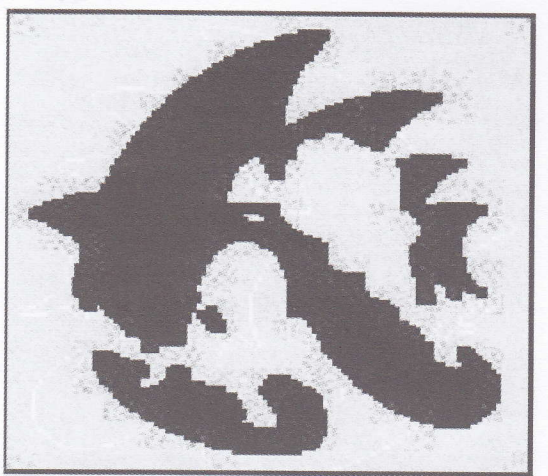

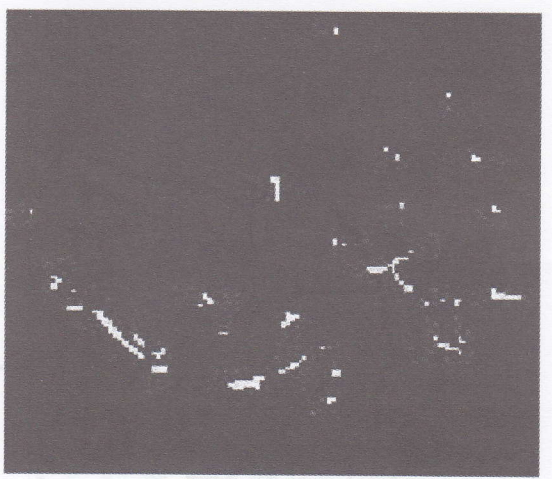

Gambar.41. Top Hat Gambar.42. Bottom Hat

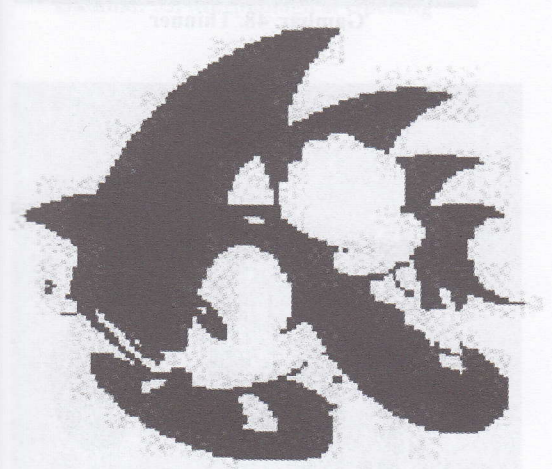

Gambar.43. Clean Gambar.44. Fill

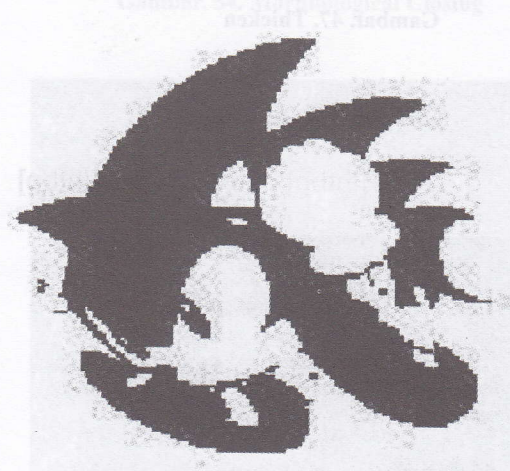

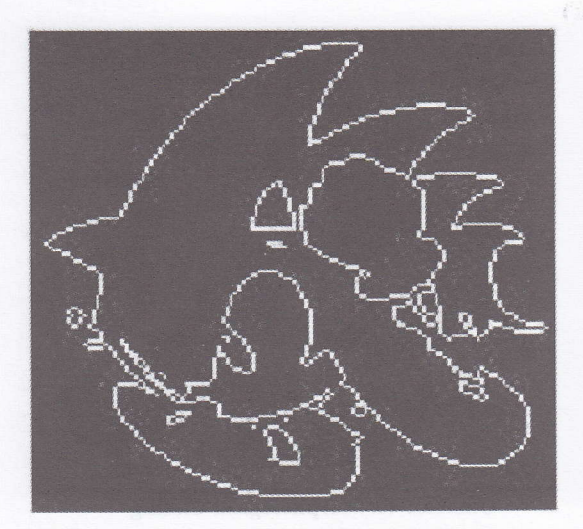

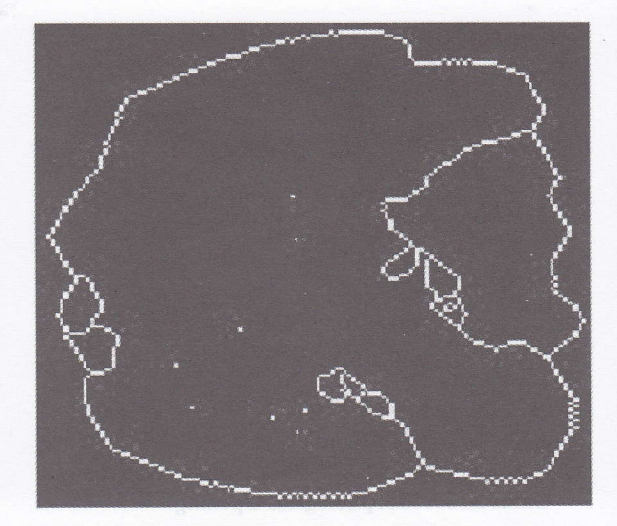

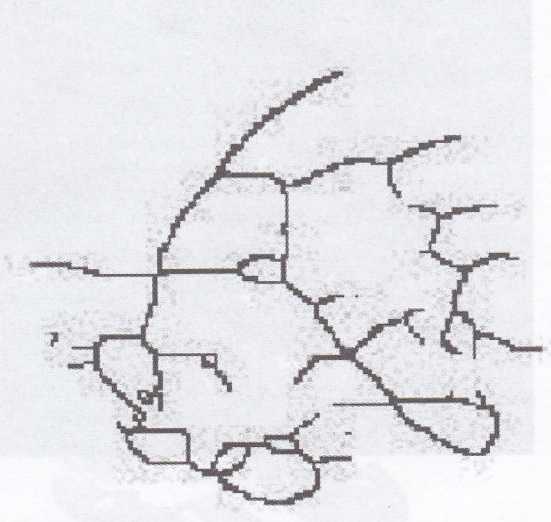

Gambar.47. Thicken Gambar.48. Thinner

4) RGB image, cell.jpg [!h] [!htbp] [!htbp] [!htbp] [!htbp]

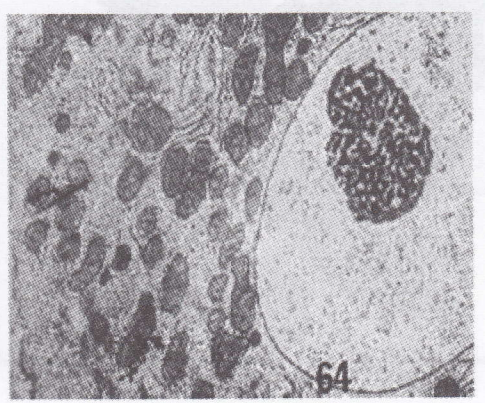

Gambar. 49. Original Image Gambar. 50. Binary Image

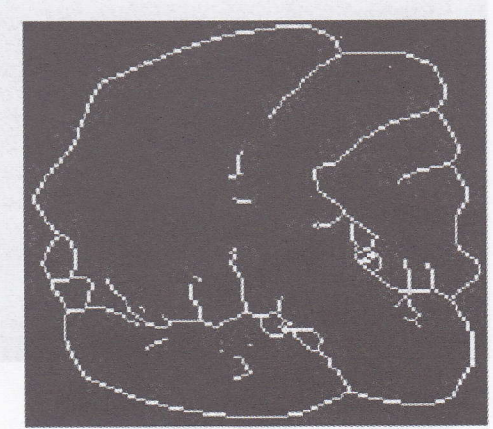

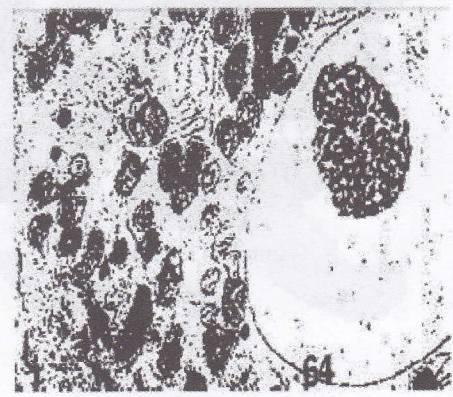

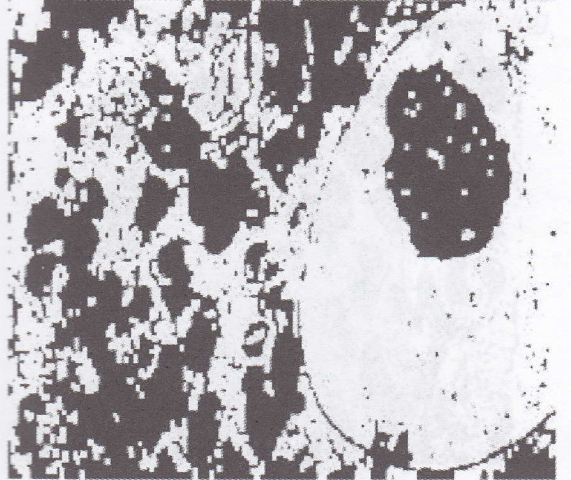

Gambar. 5L. Erotion

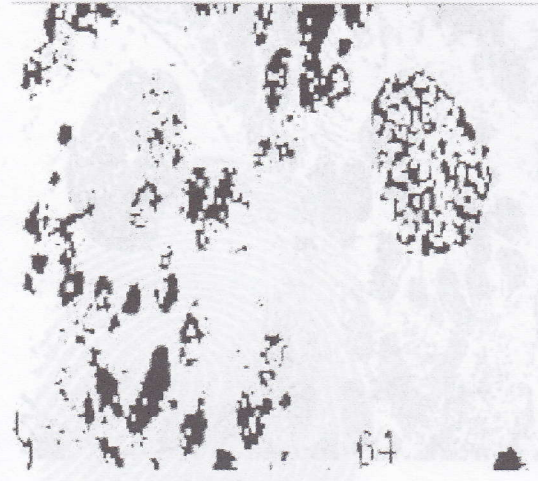

Gambar.52. Dilation

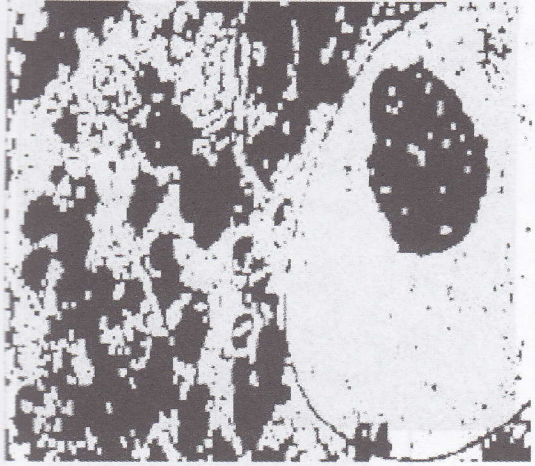

Gambar. 53. Morphological Opening

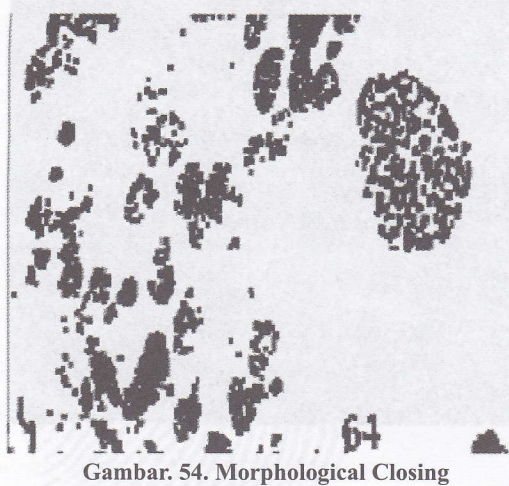

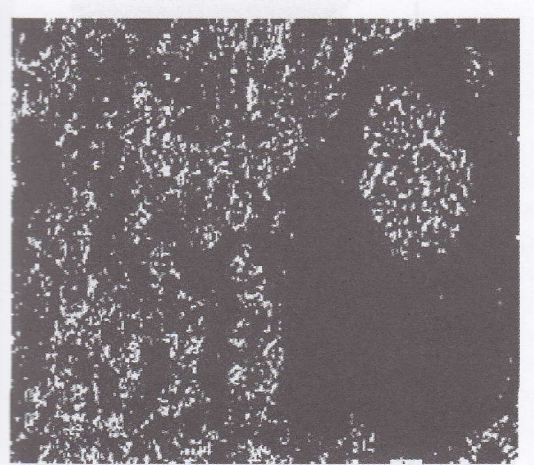

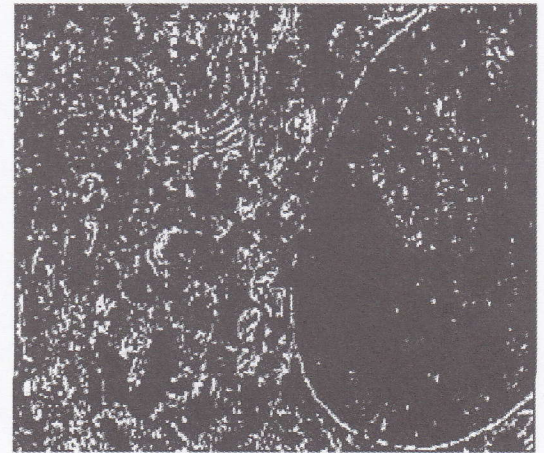

Gambar. 55. Top Hat Gambar. 56. Bottom Hat

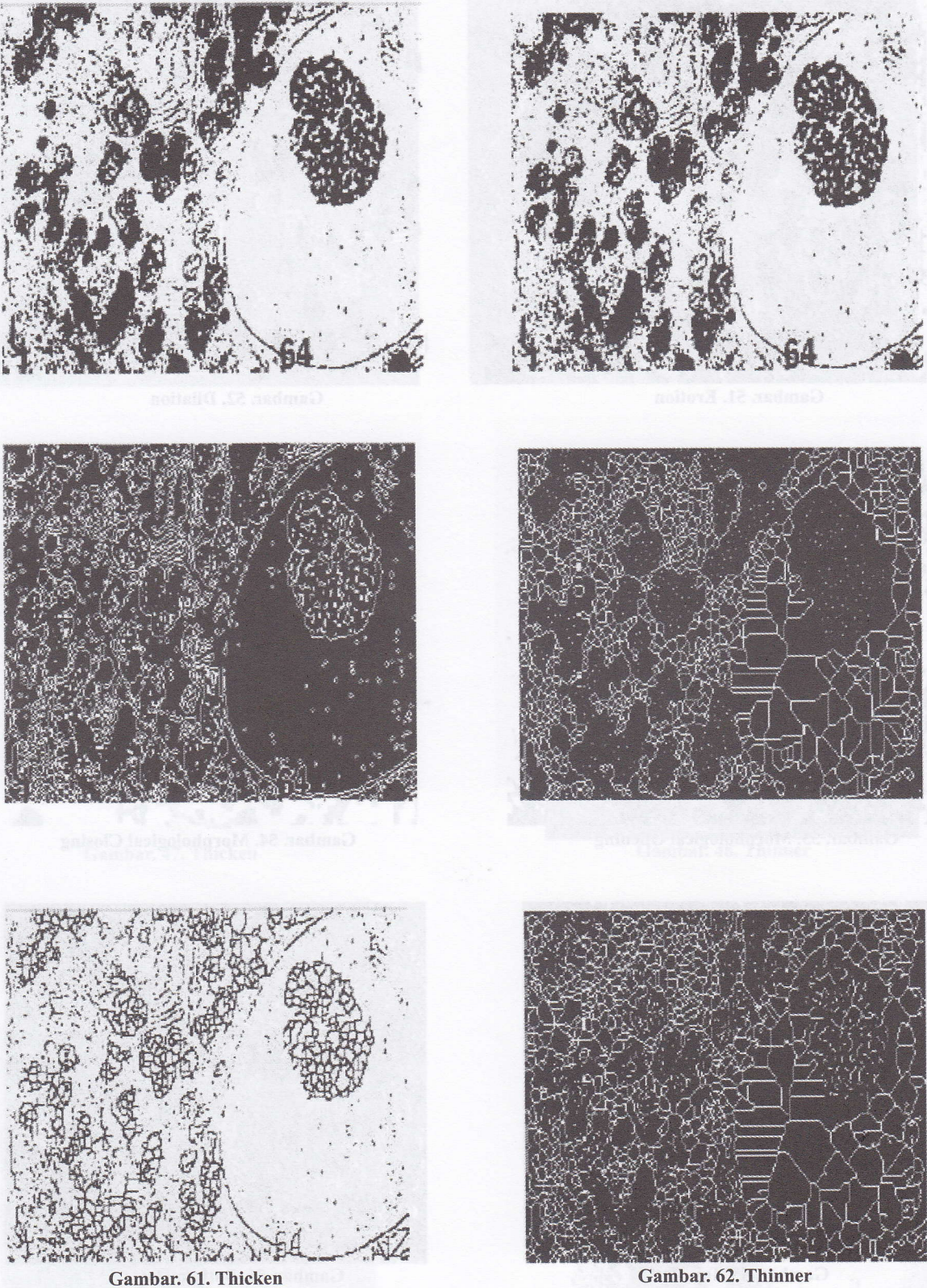

Gambar. 61. Thicken

- 5) Grayscale lmaqe, finqerprint. ipq
	- [!htbp] [!htbp] [!htbp] [!htbp]

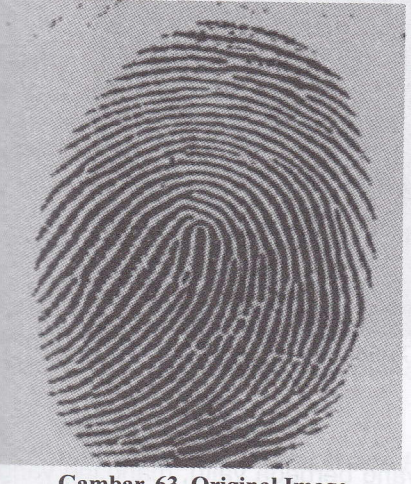

Gambar. 63. Original Image

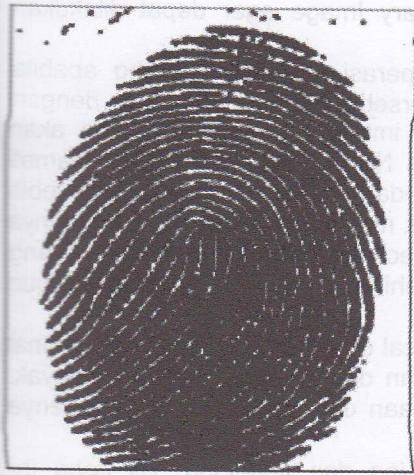

Gambar. 65. Erotion

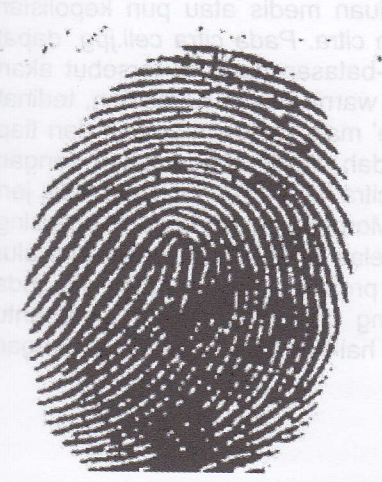

Gambar. 67. Morphological Opening

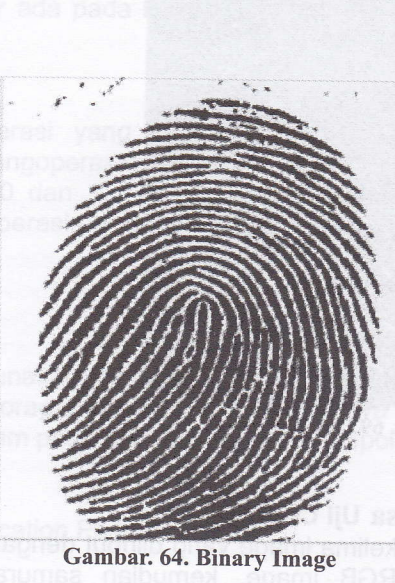

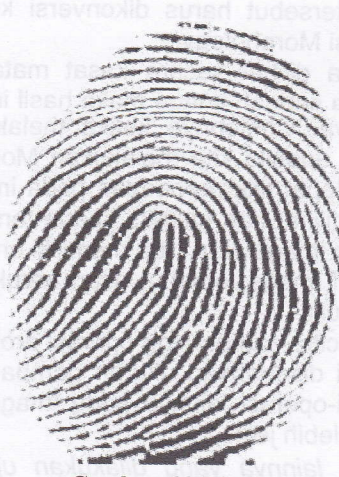

Gambar. 66. Dilation

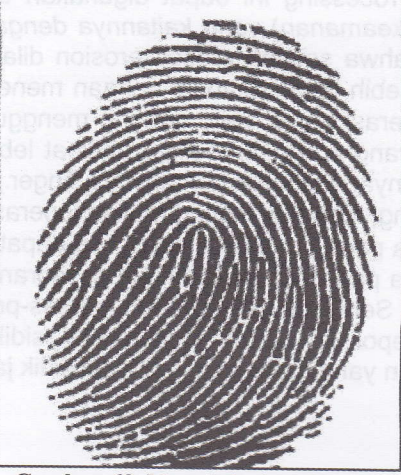

Gambar. 68. Morphological Closing

34 JURNAL INFORMATIKA, VOLUME 4 NOMOR 1, APRIL 2OO8

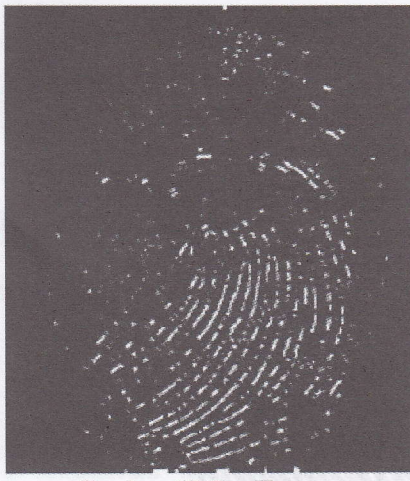

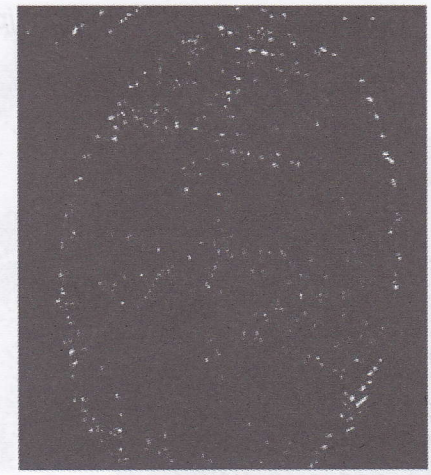

Gambar.69. Top Hat Gambar. 70. Bottom Hat

#### 2.4. Analisa Uji Coba

Dari kelima image yang diinput dengan dasar warna yang berbeda yaitu, mario.jpg yang merupakan RGB image, kemudian samurai.jpg, cell.jpg, dan finger.jpg yang merupakan grayscale image, dan sonic.jpg yang merupakan image black&white ternyata tetap saja citra atau image-image tersebut harus dikonversi kedalam bentuk Binary lmage agar dapat dilakukan operasi-operasi Morphology.

Apabila dilihat secara kasat mata, ada beberapa operasi Morphology yang apabila dilakukan pada sebuah image maka hasil image dari operasi tersebut akan terlihat sama dengan operasi lainnya. Contohnya ketika melakukan erotion pada image mario.jpg, hasilnya akan tampak sama apabila kita melakukan Morphological Opening. Namun sebenarnya jika diamati lebih teliti terdapat titik perbedaan pada image tersebut, perbedaan tersebut akan tampak lebih jelas apabila dilihat dari matriks image tersebut. Namun, untuk melakukan tersebut, kendalanya adalah apabila image atau citra memiliki unkuran yang besar, secara otomatis maka matriks yang dihasilkan dari image tersebut akan berukuran besar juga, sehingga untuk mengamatinya pun akan sangat sulit.

Pada citra samurai.jpg operasi erotion dan morphological opening, perbedaannya terlihat lebih jelas. lni disebabkan ukuran gambar yang lebih kecil dan detil gambarnya lebih banyak. Untuk operasi-operasi lainnya pada image outputnya perbedaan dari bentuk binary imagenya sudah terlihat lebih jelas.

lmage lainnya yang dilakukan uji coba adalah cell.jpg dan finger.jpg. Uji coba ini dilakukan adalah untuk membuktikan bahwa operasi-operasi yang ada pada Morphological lmage Processing ini dapat digunakan untuk keperluan-keperluan medis atau pun kepolisian (bidang keamanan) yang kaitannya dengan pengolahan sebuah citra. Pada citra cell.jpg, dapat dilihat bahwa setelah proses erosion dilakukan, maka batasan-batasan dari cell tersebut akan tampak lebih tebal, ditandai dengan menebalnya piksel dengan warna hitam. Kemudian, terlihat pada operasi no. 9, yaitu dengan menggunakan fungsi 'remove' maka batasan-batsan dari tiap bentuk yang ada pada cell.jpg terlihat lebih jelas dan lebih mudah diteliti dibandingkan dengan citra aslinya. Kemudian untuk citra finger.jpg yang merupakan citra yang menampilkan sjdik jari seseorang, dengan menggunakan operasi-operasi yang ada Morphological lmage Processing yang ada pada program Matlab, kita dapat melihat secara lebih jelas bentuk-bentuk atau alur-alur yang ada pada sebuah sidik jari seseorang, dapat terlihat pada proses dilation, erotion dan juda thicken. Sehingga, diharapkan proses-proses Morphology yang digunakan dapat membantu pihak kepolisian untuk memastikan sidik jari sesorang atau hal-hal yang berkaitan dengan kejahatan yang meninggalkan bukti sidik jari.

Virnawati, Evania, Morphological Operation On Binary lmage 35

# 3. Simpulan MUTALI MENTRY MONTHON NEWS YOUR ALL

Morphological Operation pada Binary lmage adalah operasi yang mengolah bentuk dan ukuran dari suatu citra atau image. Operasi dasar ada pada Morphological Operation ada dua yaitu:

1) Dilation and the community of the contract of the contract of the contract of the contract of the contract of the contract of the contract of the contract of the contract of the contract of the contract of the contract

## 2) Erotion

Kedua operasi tersebut merupakan operasi-operasi yang menggunakan dasar dari teori himpunan serta logical operation, karena dalam pengoperasiannya setiap piksel yang ada pada citra atau image akan ditampilkan sebagai nilai 0 dan 1. Kemudian, berdasarkan dua buah operasi, yaitu dilation dan erotion dapat dibangun operasi-operasi lain seperti:

- 1) Opening pada Binary Image and the part of the proposed and the
	- (Morphological Opening)
- 2) Closing pada Binary lmage **(Morphological Closing) Music Closing Closing**

Penggunaan Morphological Operation dapat digunakan dalam dunia kedokteran, contohnya untuk melihat lebih detil saraf-saraf manusia atau oragan-organ yang kecil supaya terlihat lebih besar. Dapat digunakan untuk meneliti sidik jari dalam pada bidang keamanan (kepolisian).

### 4. Daftar Pustaka

[1] Gonzales, Rafael. Digital Image Processing. Education Pearson

[2] www.matlabcentral.com